### <span id="page-0-3"></span><span id="page-0-2"></span> **Dell OpenManage™** 软件快速安装指南

- 
- [验证](#page-0-1) [Systems Management Software](#page-0-1) [套件目录](#page-0-1) → [更新驱动程序和公用程序](#page-7-0)
- [Systems Management Software](#page-1-0) [概览](#page-1-0) **Secult Subset State Secure Systems** Analysis Analysis Analysis Analysis Analysis
- [使用](#page-3-0) [Server Assistant](#page-3-0) [安装操作系统](#page-3-0) オンランド アンチャング まいのう ごろう ごろう あいまく まんかい まんじょう まんじょう
- [在](#page-5-0) [Managed System](#page-5-0) [上安装](#page-5-0) [Systems Management](#page-5-0) **[Software](#page-5-0)**
- [最优化](#page-0-0) [Dell™ PowerEdge™](#page-0-0) [系统的价值](#page-0-0) <br>● [在](#page-6-0) [Management Station](#page-6-0) [上安装](#page-6-0) [Systems Management](#page-6-0) **[Software](#page-6-0)** 
	-
	-
	-

快速安装指南可以在英语、法语、德语、西班牙语、日语和简体中文版的 *Dell PowerEdge Installation and Server Management* CD、*Dell Systems Management Consoles* CD 和 *Dell PowerEdge Documentation* CD 上获得。

# <span id="page-0-0"></span>最优化 **Dell™ PowerEdge™** 系统的价值

使用提供的 CD 快速设置并运行系统。系统将会始终如一地可靠运行,无需您费心劳神。 CD 提供:

- 简单快捷的操作系统安装 通过指导您进行易于遵循的逐步安装过程, 减少了安装 Microsoft® Windows®、 Red Hat® Enterprise Linux 和 SUSE® Linux Enterprise Server 操作系统所需的时间。
- 设置和配置 提供设置和配置 PowerEdge 系统和软件的必要工具。这些工具允许 Dell 提供的 RAID 控制器和网络适配器的自动发现和 配置。
- 公用程序、驱动程序和诊断程序 允许查看和创建 Dell 软件驱动程序和诊断程序软盘。
- **Systems Management** 安装 Dell OpenManage 软件应用程序,以帮助确保系统的最大可靠性和可用性。这些应用程序提供了远 程监控、诊断和更新系统所需的工具。
- 说明文件 允许快速访问所支持语言的可用系统、系统管理软件、 RAID 控制器和外围设备的说明文件。

注: 要查看运行 Red Hat Enterprise Linux 或 SUSE Linux Enterprise Server 操作系统的系统的说明文件, 必须从相应语言目录启动 **index.htm**。

### [返回页首](#page-0-3)

# <span id="page-0-1"></span>验证 **Systems Management Software** 套件目录**x**

Systems Management Software Kit 包括但不限于以下组件:

- *Dell PowerEdge Installation and Server Management* CD 是可引导的 CD,它提供配置系统和安装操作系统所需的工具。此 CD 包 含最新的 Systems Management Software 产品,其中包括 Dell OpenManage Server Administrator 及其相关 Storage Management 和远程访问服务。
- Dell Systems Management Consoles CD 包含所有最新的 Dell 系统管理控制台产品, 其中包括 Dell OpenManage IT Assistant。
- *Dell PowerEdge Service and Diagnostic Utilities* CD 提供了配置系统所需的工具,并包含了系统的最新诊断程序和 Dell 优化驱动程 序。
- *Dell PowerEdge Server Update Utility* CD 只包括在订购服务套件中,并通过 Dell OpenManage Server Update Utility (SUU) 和 Dell Update Packages (DUP) 提供了更新的系统软件版本。 SUU 针对 Microsoft Windows 和 Linux 分别有不同的 CD。
- *Dell PowerEdge Documentation* CD 可以让您具有系统、 Systems Management Software 产品、外围设备和 RAID 控制器最新的 说明文件。

请比较系统附件盒中的物件是否与系统附带的装箱单或发票内容相符。如果发现任何组件缺少或损坏,请在自发票开具之日起的 30 天内致电 Dell 以进行免费更换。有关详情,请参阅"<u>[获得技术帮助](#page-8-0)</u>"。

[返回页首](#page-0-3)

## <span id="page-1-0"></span>**Systems Management Software** 概览

Dell OpenManage Systems Management 软件是针对 PowerEdge 和 Dell™PowerVault™ 系统的应用程序套件。此软件可以通过主动式监 控、通知和远程访问等方式管理系统。

注: 诊断程序不再通过 Server Administrator 提供。要在系统上运行诊断,从 *Dell PowerEdge Service and Diagnostic Utilities* Ø CD 安装 Dell PowerEdge Diagnostics, 或从 Dell 支持网站 support.dell.com 下载并安装 Dell PowerEdge Diagnostics。 Dell PowerEdge Diagnostics 是一种独立的应用程序,无需安装 Server Administrator 即可运行。

使用 Dell OpenManage 软件产品管理的每个系统均被称为 *Managed System*。*Managed System* 应用程序包括 Server Administrator 和 Remote Access Controller (RAC) 软件。

*Management Station* 可以用来从一个中央位置远程管理一个或多个 *Managed System*。

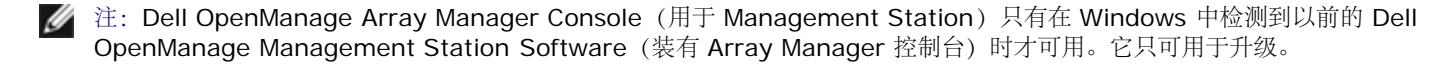

[图](#page-1-1) [1-1](#page-1-1) 解释了 Management Station 与其 Managed System 之间的关系。图 1-1 还显示了可以安装在 Managed System 上的操作系统和 Dell OpenManage 软件产品。

#### 图 **1-1. Management Station** 和 **Managed System** 的实例

<span id="page-1-1"></span>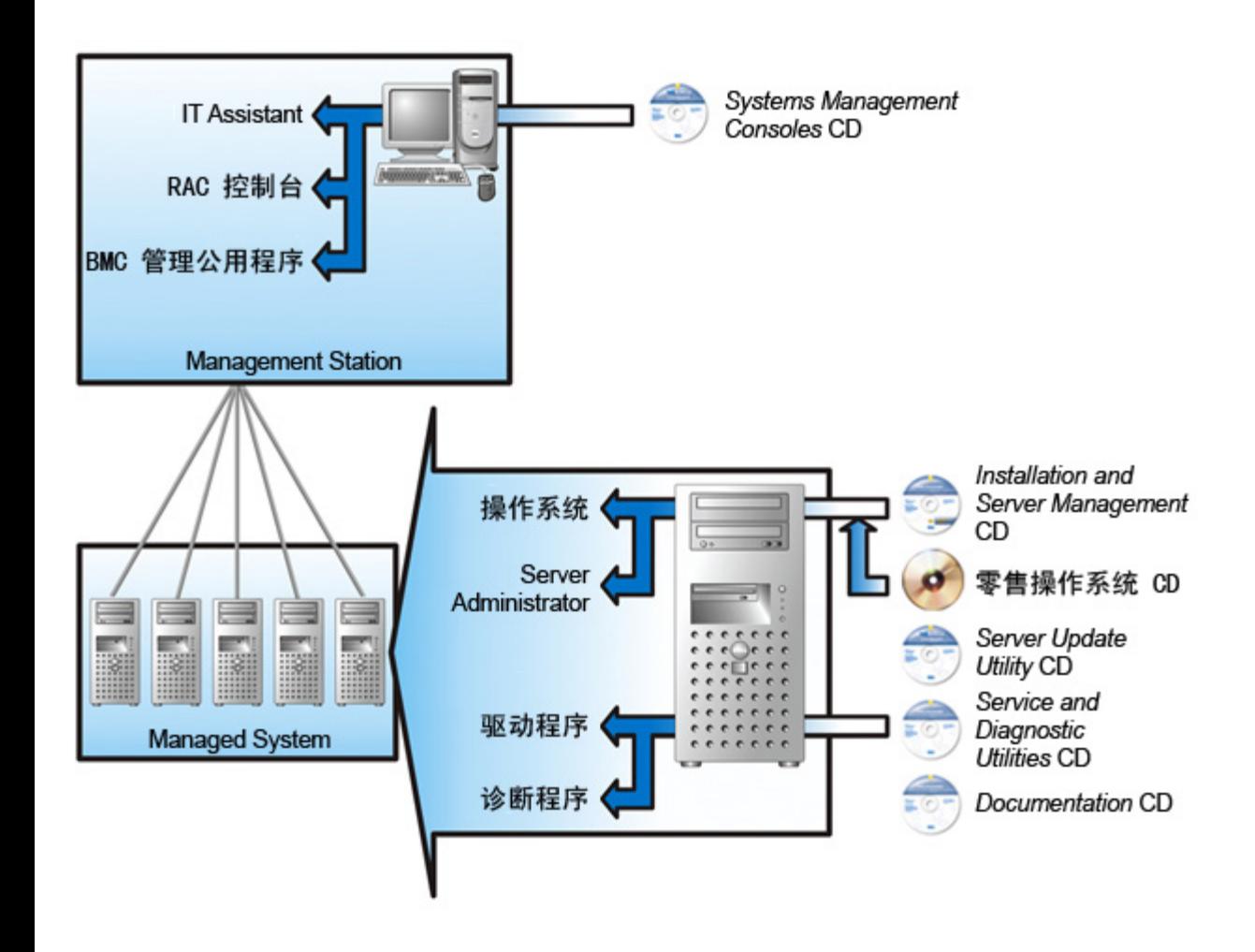

表 1-1 介绍 Dell OpenManage 产品。

### 表 **1-1. Dell OpenManage Systems Management Software** 应用程序

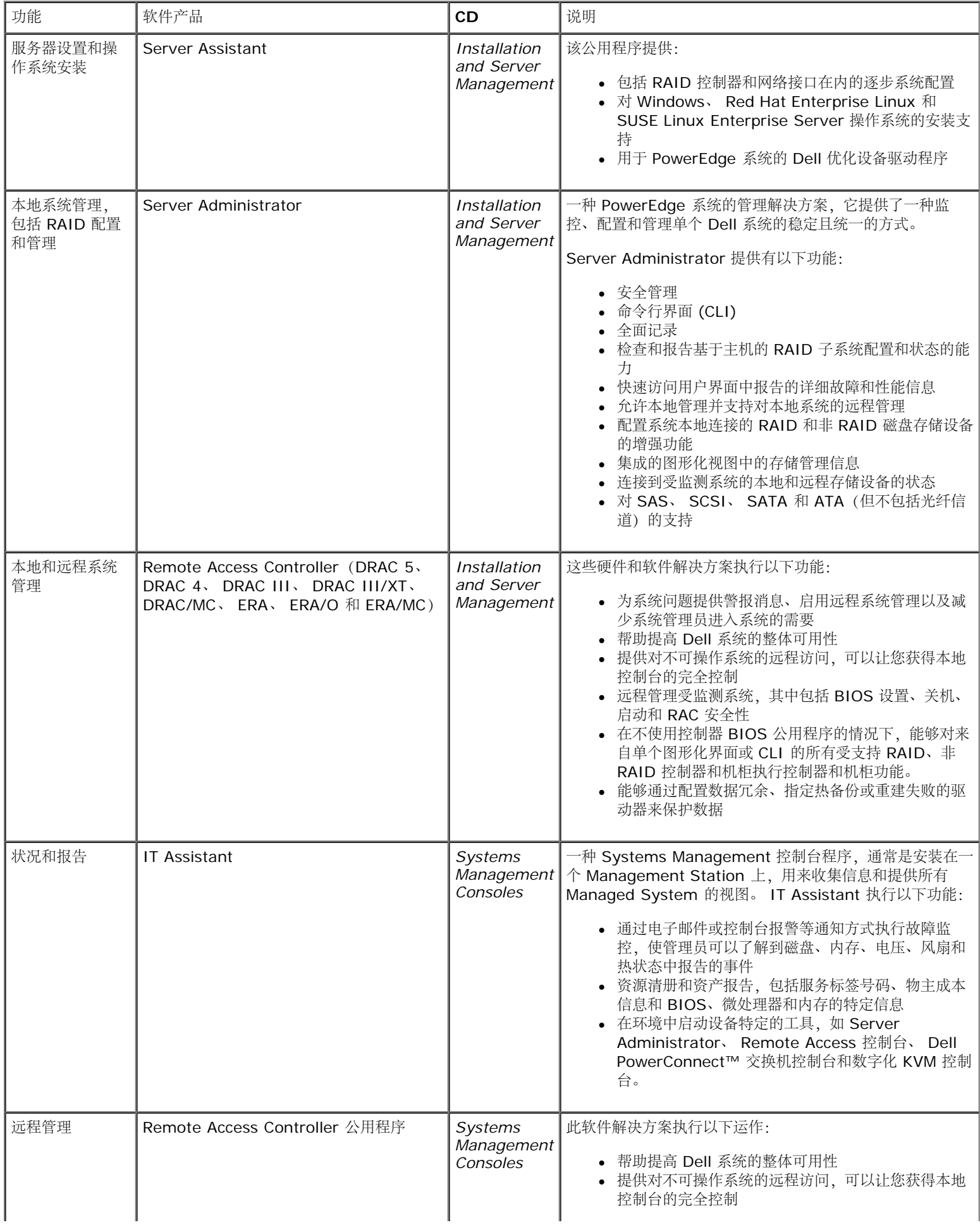

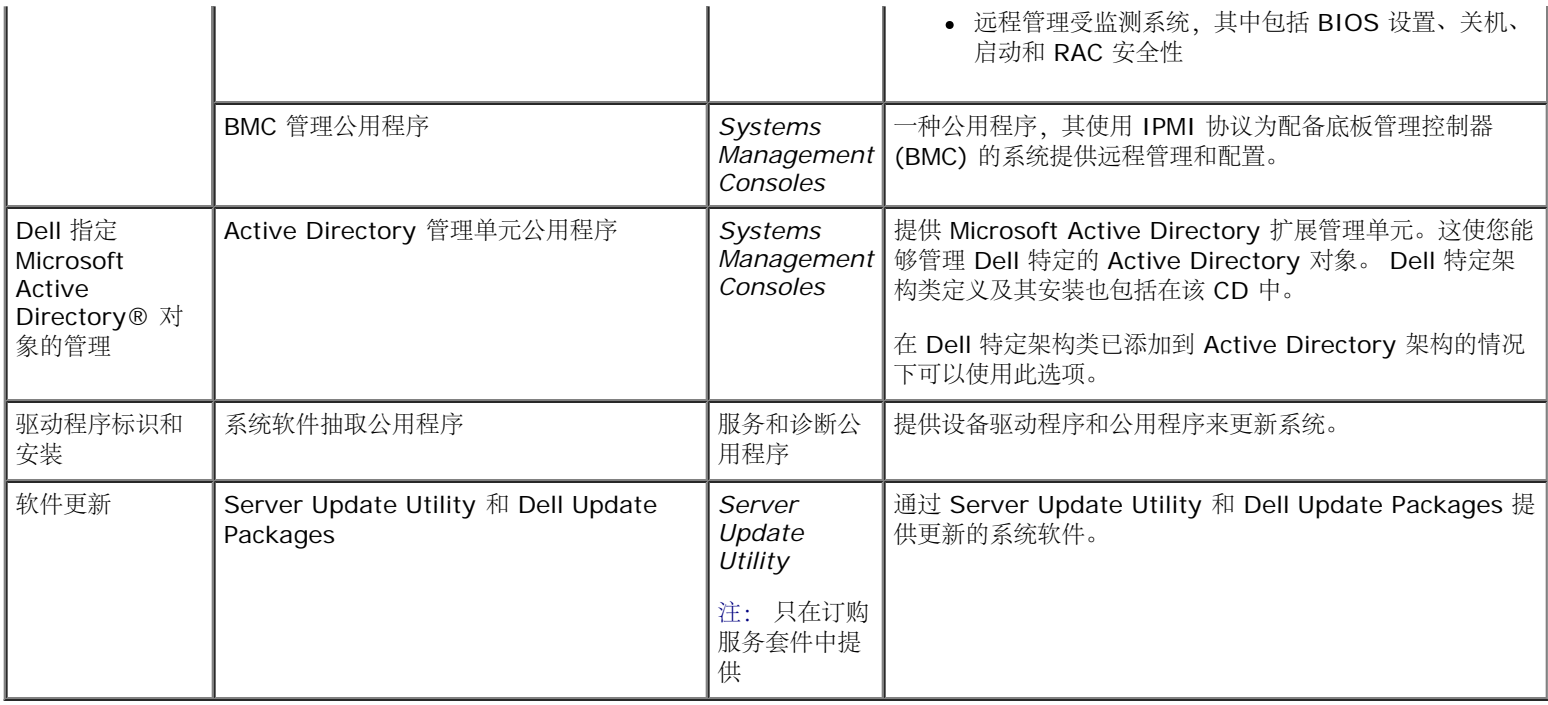

#### [返回页首](#page-0-3)

## <span id="page-3-0"></span>使用 **Server Assistant** 安装操作系统

请执行以下步骤以确定系统中是否已安装操作系统:

1. 确保键盘、鼠标和显示器已连接至系统,然后打开系统电源。 2. 阅读并接受软件许可协议以继续。

如果系统显示信息指出可引导的驱动器不存在或未找到操作系统,则表明您的系统中尚未安装操作系统。请准备好操作系统 CD 并继续执行 下面的步骤。

如果您的系统中已预安装操作系统,则无需继续此过程。请找到系统提供的操作系统的安装说明文件,并按照此说明完成安装过程。

执行下面的步骤在系统上安装操作系统:

1. 插入 *Dell PowerEdge Installation and Server Management* CD 后重新启动系统。

以下选项在系统引导期间可用:

- Server Assistant 通过 CD 引导。
- 带有 CD 介质检查的 Server Assistant 检查 CD 创建是否正确以及内容的有效性。
- 跳过 CD 引导 引导至硬盘驱动器 从硬盘驱动器引导并验证操作系统是否安装在系统上。如果操作系统没有安装在系统上,应 通过 CD 引导。

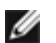

**▲ 注: 如果 10 秒内没有选择任何选项, 系统会通过 CD 自动引导。** 

2. 在 **Server Assistant** 主页上,选择**"Server Setup"**(服务器设置)。 口口口 按照各步骤提供的详细说明配置硬件并安装操作系统。

有关安装 RAID 的其它信息, 请参阅说明文件 CD 上的《RAID 入门指南》。

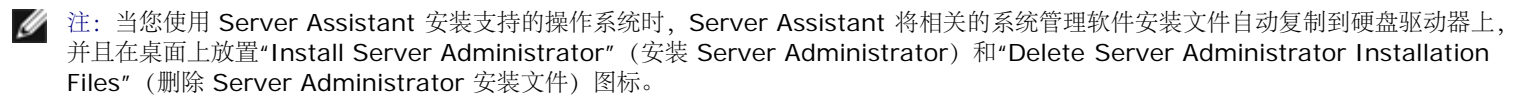

注:您可以使用"Install Server Administrator"(安装 Server Administrator) 图标来安装 Server Administrator, 而不使用安装 Ø CD。在运行 Windows 的系统上,单击此图标显示标准安装界面。在运行 Red Hat Enterprise Linux 或 SUSE Linux Enterprise

Server 的系统上,单击此图标运行 Server Administrator 自定义安装脚本。如果您不想安装 Server Administrator, 您可以通过单 击"Delete Server Administrator Installation Files"(删除 Server Administrator 安装文件)图标来删除安装文件。您确定要继续 后, 所有的 Server Administrator 文件 (包括图标) 都会被删除。

- 注:当安装 Windows 操作系统时,一些装有超过 4 GB 物理内存的硬件配置在安装操作系统后需要执行附加的步骤,以充分利用所有已 安装的内存。有关物理地址扩展 (PAE) 的详情,请参阅:
	- www.microsoft.com/windows2000/en/advanced/help/PAE\_checklist.htm
	- www.microsoft.com/resources/documentation/windowsserv/2003/enterprise/proddocs/en-us/paex86\_2.asp
	- www.support.microsoft.com/default.aspx?scid=kb; en-us; 283037

[返回页首](#page-0-3)

## 在 **Managed System** 上安装 **Systems Management Software**

安装程序既提供**"Typical Setup"**(典型安装)选项也提供**"Custom Setup"**(自定义安装)选项。**"Typical Setup"**(典型安装)选项 (推荐)将自动安装管理系统所需的所有检测到的软件组件。**"Custom Setup"**(自定义安装)选项使您可以选择要安装的软件组件。本说明文 件中的步骤基于**"Typical Setup"**(典型安装)选项。有关**"Custom Setup"**(自定义安装)的信息,请参阅《*Dell OpenManage* 安装和安 全性用户指南》。

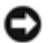

注意:Dell OpenManage Array Manager 不再受支持。如果升级装有 Array Manager 的系统(装有 Dell OpenManage 4.3 或更高 版本),Array Manager 会在升级过程中删除。可以使用 Server Administrator Storage Management Service 来代替。

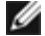

**《**注: 请参阅《安装和安全性用户指南》了解自定义安装和其他详情。 Management Station 和 Managed System Software 既可以安 装在相同目录也可以安装在不同目录。可以选择安装目录。

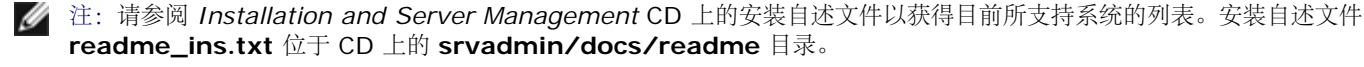

■注: 如果系统上已安装 4.2 或更早版本 (>=3.0) 的 Systems Management Software, 则不能直接升级至 5.1 版。要保留这些设置, 必须升级至 4.3 版, 然后可升级到 5.1 版以获得最新的软件。4.3 版可在 Dell 支持站点 support.dell.com 上得到。

注:要在安装 Managed System Software 之前使用操作系统介质在 Managed System 上安装 SNMP 代理。 Ø

注: 为避免引导至 Server Assistant, 如要重新启动系统, 则需先卸下 Installation and Server Management CD。

### 在支持的 **Microsoft Windows** 操作系统上安装 **Managed System Software**

口口口 使用管理员权限登录至运行支持的 Windows 操作系统的系统, 以在该系统中安装 Managed System 组件。

口口口 验证系统已装有支持的浏览器。

口口口 如果系统已经安装 RAID 控制器并且您打算安装存储管理功能, 请确保用于每个 RAID 控制器的设备驱动程序也已经安装。

您可以在 *Service and Diagnostic Utilities* CD 上找到设备驱动程序。您可以在 Windows 下验证设备驱动程序,方法是: 在**"My computer"**(我的电脑)上单击鼠标右键,选择**"Manage"**(管理),然后单击**"Device Manager"**(设备管理器)。

4. 将 *Installation and Server Management* CD 插入到 CD 驱动器中。

安装程序应当自动启动。如果没有自动开始,请单击**"Start"**(开始)按钮,再单击**"Run"**(运行),然后键入 x:\srvadmin\windows\setup.exe (其中 x 是 CD 驱动器的盘符)。安装程序会启动前提条件检查公用程序。

5. 查看所执行的前提条件检查结果,然后解决好列出的所有情况。

6. 单击**"Install, Modify, Repair, or Remove Server Administrator"**(安装、修改、修复或删除 **Server Administrator**)按钮。

7. 在**"Welcome"**(欢迎)屏幕中单击**"Next"**(下一步)。

8. 接受许可协议,然后单击**"Next"**(下一步)。

9. **"Typical" "Next"**

Dell OpenManage 软件

选择 (典型),然后单击 (下一步)。

<span id="page-5-0"></span>10. 单击**"Install"**(安装)继续安装过程。

安装程序将根据您的硬件配置自动安装所有 Managed System Software。

11. 安装完成后,单击**"Finish"**(完成),并在使用此软件之前重新启动系统(若提示)。

### 为所支持的 **Red Hat Enterprise Linux** 操作系统或 **SUSE Linux Enterprise Server** 操作系统安装 **Managed System** 软件

口口口以 root 身份登录至运行支持的 Red Hat Enterprise Linux 或 SUSE Linux Enterprise Server 操作系统的系统, 以在该系统中安装 Managed System 组件。

2. 将 *Installation and Server Management* CD 插入到 CD 驱动器中。 3. 如果有必要,将 CD 装入所需位置,使用 **mount** 或类似命令装入。 4. 从所装位置浏览到 **srvadmin/linux/supportscripts** 目录并如下执行 **srvadmin-install.sh** 脚本:

sh srvadmin-install.sh --express

sh srvadmin-install.sh -x

脚本会为系统配置安装典型软件套件。

注: 您可以通过将 2>&1 | tee -a /var/log/srvadmin.log 添加到以上的 shell 脚本执行中来记录 RPM 安装的输出。产生 的命令将是 sh srvadmin-install.sh 2>&1|tee –a /var/log/srvadmin.log

5. 使用 **sh srvadmin-services.sh start** 命令启动服务。

### 在 **VMware ESX** 服务器软件上使用 **Dell OpenManage**

使用 VMware ESX 服务器软件安装 Dell OpenManage 需要特殊步骤。这些步骤根据 Dell OpenManage 版本和 ESX 服务器版本的不同而有 所差异;并且只支持有限的几种组合。请参阅位于 **www.dell.com/vmware** 的 Resource Center(资源中心)中的 VMware *Systems Compatibility Guide*(系统兼容性指南) 和 VMware 的 *ESX Server Deployment Guide*(*ESX* 服务器部署指南)了解详情。 安装 Dell OpenManage 支持版本的说明可以在 *ESX* 服务器部署指南中找到。

### [返回页首](#page-0-3)

## 在 **Management Station** 上安装 **Systems Management Software**

典型安装会安装 IT Assistant 和 RAC 控制台。如果只想安装其中的一个或安装其他的功能,比如 BMC 管理公用程序,则请参阅《*Dell OpenManage* 安装和安全性用户指南》的自定义安装部分。

**Z** 注: Management Station 和 Managed System Software 既可以安装在相同目录也可以安装在不同目录。可以选择安装目录。

注:Management Station 应用程序只在运行以下操作系统的系统上运行:Windows XP Professional、Windows 2000 Professional (SP4)、Windows Server™ 2003 系列(包括 Small Business Server [SBS] 和 R2)、Windows Storage Server 2003 R2 和 Windows 2000 Server 系列(包括 SBS),并且可以管理运行所支持的 Windows、Red Hat Enterprise Linux 和 SUSE Linux Enterprise Server 操作系统的系统。然而,IT Assistant 在 Windows Server 2003 SBS 或 Windows 2000 Server SBS 操作系统上不受支持。

注:只有 RAC 控制台和 BMC 管理公用程序支持 Red Hat Enterprise Linux 操作系统和 SUSE Linux Enterprise Server 操作系统。

### 在 **Microsoft Windows** 操作系统上安装 **Management Station Software**

**■ 注: IT Assistant 不是 64 位版本 Windows Server 2003 Standard 和 Windows Server 2003 Enterprise Editions** 的支持功能。

注: 在带有早于 4.3 版的 Systems Management Software 的系统上, 不支持 IT Assistant 安装。如果系统上已安装 4.2 或更早版本 (>=3.0) 的 Systems Management Software, 则不能直接升级至 5.1 版。要保留这些设置, 必须升级至 4.3 版, 然后可升级到 5.1 版以获得最新的软件。4.3 版可在 Dell 支持站点 **support.dell.com** 上得到。

注:如果系统上缺少支持的数据库,全新安装的 IT Assistant 8.0 会提示您安装 Microsoft SQL Server 2005 Express Edition。安装 Management Station Software 前,SQL Server 2005 Express Edition 可以使用 *Systems Management Consoles* CD 安装。 不过,如如果已安装在系统中, IT Assistant 会与 Microsoft SQL Server 2000 Desktop Engine (MSDE 2000) 或 SQL Server 一起 运行。如果从 IT Assistant 7.*x* 升级到 8.0,可以使用现有的 MSDE 2000 或 SQL Server 2000。

要将应用程序安装到 Management Station, 请执行以下步骤:

1. 使用管理员权限登录至您想在其中安装 Management Station Applications 的系统。 2. 将 *Systems Management Consoles* CD 插入 CD 驱动器中。

安装程序应当自动启动。如果没有自动启动,单击**"Start"**(开始)按钮,单击**"Run"**(运行),然后键入 x:\windows\setup.exe(其中 *x* 是 CD 驱动器的盘符)。安装程序会启动前提条件检查公用程序。

3. 查看所执行的前提条件检查结果,然后解决好列出的所有情况。

4. 单击**"Install, Modify, Repair, or Remove Management Station"**(安装、修改、修复或删除 **Management Station**)按 钮。

**"Welcome"**(欢迎)屏幕会显示。

5. 单击**"Next"**(下一步)。

**"License Agreement"**(许可协议)屏幕会显示。

6. 选择**"I Accept"**(我接受),然后单击**"Next"**(下一步)。

**"Setup Type"**(安装类型)屏幕会显示。

7. 选择**"Typical"**(典型),然后单击**"Next"**(下一步)。

**"Ready To Install"**(准备安装)屏幕会显示。

口口口 单击"Install"(安装)接受所选的功能,然后开始安装。

显示**"Installing Dell OpenManage Management Station"**(安装 **Dell OpenManage Management Station**)的屏幕会 出现。信息出现,说明正在安装软件组件的状况和进程。

当所选组件被安装后,**"Install Wizard Completed"**(安装向导已完成)对话框会出现。

**□□□ 单击"Finish"**(完成)退出 Dell OpenManage Management Station 安装。

### 为所支持的 **Red Hat Enterprise Linux** 操作系统或 **SUSE Linux Enterprise Server** 操作系统安装 **Management Station** 软件

BMC 管理公用程序和 Management Station 软件套件的 RAC 组件可用于运行所支持 Red Hat Enterprise Linux 或 SUSE Linux Enterprise Server 操作系统的 Management Station 上。

要在 Management Station 上安装 BMC 管理公用程序,请执行下列步骤来启动安装程序:

1. 以 root 身份登录至您想在其中安装 Management Station 组件的系统。

2. 如果有必要,将 *Dell Systems Management Consoles* CD 装入所需位置,使用 **mount** 或类似命令装入。 3. 从所装位置导航到 **linux/bmc** 目录并使用操作系统特定的 rpm 命令安装 BMC 软件:

- 对于运行 Red Hat Enterprise Linux 的系统,使用: rpm -Uvh osabmcutil\*-RHEL-\*.rpm。
- 对于运行 SUSE Linux Enterprise Server 的系统, 使用: rpm -Uvh osabmcutil\*-SUSE-\*.rpm。

<span id="page-6-0"></span>要安装 RAC Management Station 组件, 请执行下列步骤以启动安装程序。

1. 以 root 身份登录至您想在其中安装 Management Station 组件的系统。 口口口 如果有必要, 将 *Dell Systems Management Consoles* CD 装入所需位置, 使用 mount 或类似命令装入。 3. 从所装位置导航到 **linux/rac** 目录并执行 **rpm -ivh \*.rpm** 命令。

[返回页首](#page-0-3)

## 更新驱动程序和公用程序

*Service and Diagnostic Utilities* CD 包含有可以用来更新系统的设备驱动程序和公用程序。您必须将这些驱动程序和公用程序复制到软盘或系 统硬盘才能使用它们。

要获得最新的产品更新,如驱动程序和 Dell OpenManage 应用程序,请访问 Dell 支持网站 **support.dell.com**。

注:您只能在运行 Windows 的系统上运行 *Service and Diagnostic Utilities* CD。要为运行 Red Hat Enterprise Linux 或 SUSE Linux Enterprise Server 操作系统的系统抽取驱动程序,您必须在运行 Windows 的系统上使用 *Service and Diagnostic Utilities* CD,然后将选定的文件复制到最终目标系统,或与最终目标系统共享选定的文件。

1. 将 *Service and Diagnostic Utilities* CD 插入到运行 Windows 的系统的 CD 驱动器中。

安装程序应当自动启动。如果没有自动开始,请单击"Start"(开始)按钮,再单击"Run"(运行),然后键入 x:\setup.exe(其中 x

是 CD 驱动器的盘符)。

2. 选择系统,并从**"Select Drivers/Utilities Set"**(选择驱动程序**/**公用程序集)中选择您想更新的文件集,然后单 击**"Continue"**(继续)。

口口口 从"Drivers and Utilities Page"(驱动程序和公用程序页), 通过单击设备名链接,选择您想更新的公用程序或驱动程序文件。

系统提示您选择保存文件的位置。这些文件是以压缩格式发送的。抽取固件文件时通常需要软盘。

口口口 请解压缩这个文件。

关于驱动程序和 Dell OpenManage 应用程序版本的其它信息,请参阅《*Dell OpenManage Server Administrator* 兼容性指南》。

*Dell PowerEdge Server Update Utility* CD 只包括在订购服务套件中,并通过 Server Update Utility (SUU) 和 Dell Update Packages (DUP) 提供了更新的系统软件版本。SUU 针对 Microsoft Windows 和 Linux 分别有不同的 CD。

- <span id="page-7-0"></span>1. 将 *Server Update Utility* CD 插入运行 Windows、Red Hat Enterprise Linux 或 SUSE Linux Enterprise Server 操作系统的系统 上的 CD 驱动器。
- 2. Server Update Utility 应会自动启动。如果没有自动启动,单击**"Start"**(开始)按钮,单击**"Run"**(运行),键入 cmd 并按 **Enter** 键。当命令提示符出现时,将目录更改为 CD 驱动器的根目录。键入 suu -q (图形模式) 或 suu -h (显示帮助选项)。

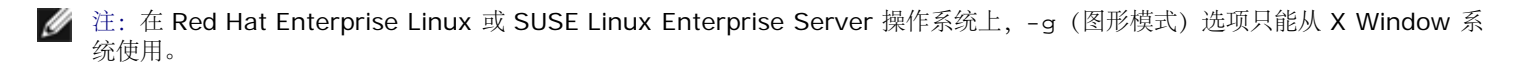

口口口 如果 GUI 初始化失败,将需要安装 OpenIPMI 驱动程序的最新版本。键入 suu -g -installIPMI 安装最新版本的 OpenIPMIdriver。

**么**注: Server Administrator 的 Server Administrator Instrumentation Service 需要一个最低要求版本的 OpenIPMI 设备驱 动程序才能提供基于 IPMI 的信息和功能。最低要求版本是根据操作系统定义的。请参阅《安装和安全性用户指南》了解有关详情。

- 口口口 要在 GUI 上查看存储库比较,单击树中左侧显示的服务器主机名。SUU 将服务器上组件的版本与存储库中的相比较。对于服务器上每个 与 SUU 存储库中版本一样的组件, SUU 都会报告一个绿色的复选图标。对于服务器上过时的并且可以使用 SUU 更新的任何组件, 将会 显示一个黄色警告图标。如果找到可以更新的组件,在屏幕的右上角会启用**"Update"**(更新)按钮。
- 5. 单击**"Update"**(更新)应用为服务器列出的所有更新。不能有选择地应用更新。SUU 会显示一个对话框,要求确认是否更新所列组件。 单击**"Yes"**(是)继续。
- 6. **"Update Success"**(更新成功)窗口会出现,确认成功更新了 SUU 和 DUP,并且可能会提示您重新引导系统来完成更新。

Dell Update Packages:

单击 SUU 中的**"Update"**(更新)时,SUU 会确定哪个 Dell Update Packages 适用于系统并且会自动安装。

请参阅《*Dell OpenManage Server Update Utility* 用户指南》了解其它信息。

[返回页首](#page-0-3)

# 安全修补程序和热修复程序

强烈建议您在安装后立即下载并安装用于操作系统的最新安全修补程序、热修复程序以及服务或支持包。用于操作系统的下载程序可从以下网址获 得:**www.microsoft.com**、**www.redhat.com** 或 **www.novell.com**。

#### [返回页首](#page-0-3)

## <span id="page-8-0"></span>获得技术帮助

在联系 Dell 获得技术帮助之前,请参阅 Dell 支持网站 **support.dell.com**。如果您还需要其它技术支持,请查阅系统《硬件用户手册》中 的"获得帮助",以了解有关使用电话、传真和因特网服务与 Dell 联系的国家或地区特定的信息。

Antes de entrar em contato com a Dell para obter assistência técnica, consulte o site de suporte na Web: **support.dell.com**. Você precisará do número da sua etiqueta de serviço para identificação de seu equipamento. Caso necessite de suporte técnico adicional, é fornecida assistência técnica para hardware ao proprietário original do equipamento. Esse serviço está disponível de segunda a sexta-feira, das 7 às 19:00h, em português. Telefone: 0800-90-3355.

有关 Dell 企业培训和认证计划的信息,请参阅 **www.dell.com/training**。此项服务并非在所有地区提供。

#### [返回页首](#page-0-3)

本说明文件中的信息如有更改,恕不另行通知。 **© 2006 Dell Inc.** 版权所有,翻印必究。

未经 Dell Inc. 书面许可,严禁以任何形式进行复制。

本文中使用的商标:*Dell*、*DELL* 徽标、*Dell OpenManage*、*PowerEdge*、*PowerVault* 和 *PowerConnect* 是 Dell Inc. 的商标;*Windows Server* 是 Microsoft Corporation 的商标,而 *Microsoft*、*Windows* 和 *Active Directory* 是 Microsoft Corporation 的注册商标;*Red Hat* 是 Red Hat, Inc. 的注册商标;*SUSE* 是 Novell Inc. 在美国和其他国家/地区的注册商标。

本说明文件中述及的其它商标和产品名称是指拥有相应商标和产品名称的公司或其制造的产品。Dell Inc. 对其它公司的商标和产品名称不拥有任何所有权。

2006 年 5 月